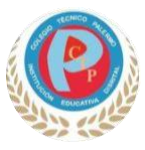

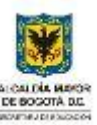

*"Comprometidos con la formación de excelentes ciudadanos"*

### **Guía 2 grado séptimo ¿Qué es el dibujo en perspectiva?**

La perspectiva es una técnica de dibujo que crea profundidad y da al observador la impresión de una representación tridimensional, mientras que un boceto en realidad se realiza sobre una superficie plana. Gracias a diferentes técnicas, el dibujante puede representar un objeto, un cuerpo humano o simplemente un paisaje , de forma muy realista, simplemente utilizando líneas horizontales y verticales, segmentos paralelos o convergiendo hacia puntos de fuga, con el fin de engañar al espectador. y crear la impresión de profundidad deseada. Por lo tanto, practicar la perspectiva es imprescindible para los principiantes a la hora de aprender a dibujar y sus principios básicos.

### **Los diferentes tipos de perspectiva.**

Dibujar líneas horizontales y verticales no es suficiente para crear una perspectiva. Hay muchas perspectivas y, dependiendo del tipo de técnica que utilices, cada una se verá completamente diferente de la otra. Es por esto que el principiante debe conocer absolutamente las perspectivas, para poder saber dibujar y realizar hermosos y llamativos dibujos en 3D.

Hay dos tipos principales de perspectiva:

• Perspectiva métrica. Este es muy conocido por los estudiantes que se aburren durante la clase y dibujan cubos y rectángulos en 3D en sus cuadernos. Este tipo de dibujo en perspectiva, se basa en la disposición de segmentos, paralelos entre sí, a partir de 3 ejes (uno representa el ancho, otro la altura y el último la profundidad del cubo). Luego, las líneas rectas se unen para formar cubos u otras formas geométricas. Con esta técnica es posible dibujar volúmenes fácilmente, cumpliendo los ángulos con los del objeto base y asegurando las líneas el paralelismo de este último. Pertenecen a este grupo las llamadas perspectivas caballeresca, isométrica y axonométrica, y se utilizan especialmente en arquitectura para representar con precisión los ángulos y las proporciones de los edificios. • Perspectiva cónica. Más artístico, el grupo de perspectiva cónica pretende reproducir lo que realmente ve el ojo humano. Los segmentos pierden su paralelismo en favor de una línea de horizonte y puntos de fuga. Esto nos permite distinguir un primer plano y luego niveles más lejanos. De este modo se pueden representar objetos y cuerpos en volumen de forma que se pueda ver claramente la profundidad de campo. Para ello, líneas rectas, paralelas en realidad, no lo serán en el dibujo, sino que convergerán hacia el punto de fuga, único en la representación frontal de un objeto, doble en su representación oblicua y triple en una representación aérea. Estos puntos se colocan en una línea del horizonte. Procediendo de

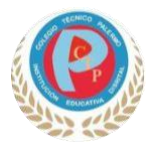

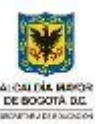

*"Comprometidos con la formación de excelentes ciudadanos"*

esta forma, el efecto 3D resulta mucho más realista para el ojo humano, y la perspectiva cónica se utiliza tanto en el realismo como en el trompe l'oeil.

# **El dibujo en tres dimensiones, una técnica imprescindible.**

### **El 3D es fundamental para representar volúmenes realistas.**

Si el 3D ya está presente en las obras de arte, desde el Renacimiento y la pintura en perspectiva, también toma cada vez más importancia en la vida cotidiana del diseño gráfico, la arquitectura y la industria, entre otros. Te permite dibujar un boceto respetando perfectamente los volúmenes, realizar un dibujo fiel a la realidad y fácil de entender para todos, incluso para un novato en el campo. Fue así como el dibujo tridimensional se convirtió en un estándar, para ayudar a la comprensión y concretar ideas y creaciones.

#### **Dibujo 3D y trompe-l'oeil.**

La perspectiva que da efecto 3D a un dibujo se puede aprovechar y reforzar perfectamente, incluso hasta deformar completamente las líneas, de modo que, desde cierto ángulo, el dibujo cobra vida y parece emerger enteramente del papel, o tiene una impresionante impresión de profundidad. Un ejemplo sencillo podrían ser los grandes [logotipos](https://www.iskn.co/discover/c7175c4d/how-to-draw-a-logo) de marcas en los campos de rugby, que, en la mayoría de las tomas laterales, parecen completamente rectos, pero en realidad están completamente distorsionados una vez que la cámara se coloca delante de los postes o encima del campo. Estas técnicas de trampantojo se pueden utilizar de muchas maneras, ya sea para hacer que una habitación parezca más grande en una toma, para hacer que un diseño destaque según el ángulo de visión de los espectadores o para permitir la creación de imágenes caprichosas. e ilusiones artísticas.

# **Dibuja en 3D utilizando un software específico.**

#### **Software de dibujo, una valiosa ayuda para el dibujo 3D.**

El 3D está ahora en todas partes de nuestra vida diaria, por eso los diseñadores, [arquitectos](https://www.iskn.co/discover/c909bb7d/how-to-become-an-architect) o profesionales que necesitan modelar sus proyectos, para permitir una mejor visualización a sus clientes, utilizan hoy en día toda una gama de software gratuitos y de pago, en Windows y Mac. OS, con el fin de realizar dibujos representativos de su trabajo. Desde software de arquitectura, como Google Sketchup, que permite crear y dibujar una casa, hasta Solidworks, un software de [modelado](https://www.iskn.co/discover/585045de/3d-modelling-software) 3D (también llamado software CAD), sin olvidarnos de la suite Adobe, con Photoshop o Illustrator, más fácil de manejar, más versátil y permitiendo también ser utilizado como software de dibujo, cada software tiene su especificidad, y existen muchos otros, con muchas opciones

Docente Angela María Arias M Tecnología e Informática

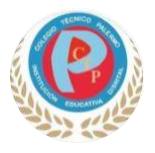

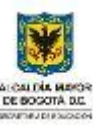

*"Comprometidos con la formación de excelentes ciudadanos"*

específicas, que permiten modelar en unos pocos clics tus ideas en 3D. El objetivo es obviamente, ya sea para el arte o para un aspecto más técnico, poder trabajar rápidamente, y digitalizar y retocar creaciones fácilmente, proponiendo al cliente o al espectador proyectarse plenamente en lo que se presenta.

## **La tableta gráfica, una compañera imprescindible para dibujar con naturalidad.**

Evidentemente, cuando dices un dibujo 3D a través de un software de ordenador, te refieres a una tableta gráfica. La tableta se vuelve imprescindible para el uso del software, sustituyendo el lápiz óptico al ratón impreciso y no tan ergonómico. Gracias al sensor de posicionamiento absoluto, a diferencia del posicionamiento relativo de un mouse, que requiere mover el mouse varias veces para que el cursor se mueva en la pantalla, y el lápiz, que proporciona una posición más natural, resulta mucho más fácil dibujar. con la mano levantada. Sin embargo, la tableta gráfica a menudo tiene sus límites, y entre el agarre del lápiz, la coordinación ojo-mano que requiere mirar la pantalla al dibujar y la sensación de la superficie de dibujo, muchos usuarios, así como los principiantes, también el dibujante o el diseñador gráfico, aunque tengan experiencia, pueden sentirse incómodos con este tipo de herramientas. Por eso utilizar una tableta donde sea posible dibujar en una hoja de papel, como la ISKN Repaper, es una opción interesante. Este tipo de tableta gráfica ofrece todas las ventajas de una tableta digital, con la gestión de capas, pinceles y todas las opciones del software, gracias a los accesos directos asignables, al mismo tiempo que te permite trabajar con tus lápices y bolígrafos favoritos y tener la sensación real de dibujar en papel, como la que tendrías cuando trabajas con un cuaderno. También puedes importar y exportar tus trabajos 3D y compartirlos con tus clientes o en Internet para trabajar de manera más eficiente y rápida.

• Proceso de diseño e impresión 3D

El proceso de diseño 3D comienza con un boceto o croquis de una idea. Luego, se crea y diseña el objeto o idea 3D mediante software o programas. A continuación, se utilizan programas que realizan la laminación del archivo y, finalmente, se imprime el objeto en tres dimensiones.

### • ACTIVIDAD 2

Realiza en una hoja cuadriculada de tu carpeta o cuaderno en la sección de tecnología el siguiente dibujo en 3D, puedes realizarlo a mano alzada o empleando una regla o escuadra,

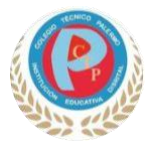

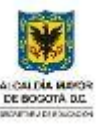

*"Comprometidos con la formación de excelentes ciudadanos"*

si deseas variar la tonalidad de colores lo puedes hacer con total libertad, puedes basarte en el siguiente link<https://www.youtube.com/watch?app=desktop&v=frrKpqht3u4>

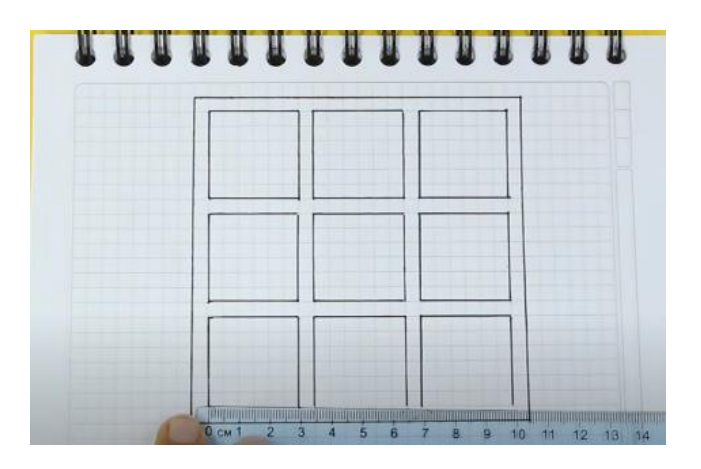

### **Fecha de entrega: lunes 11 de marzo**

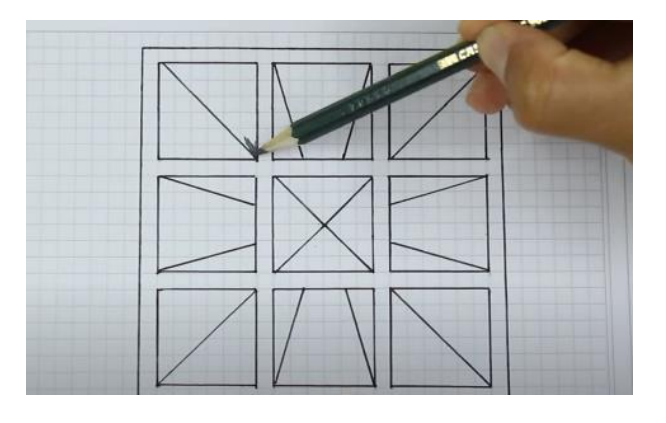

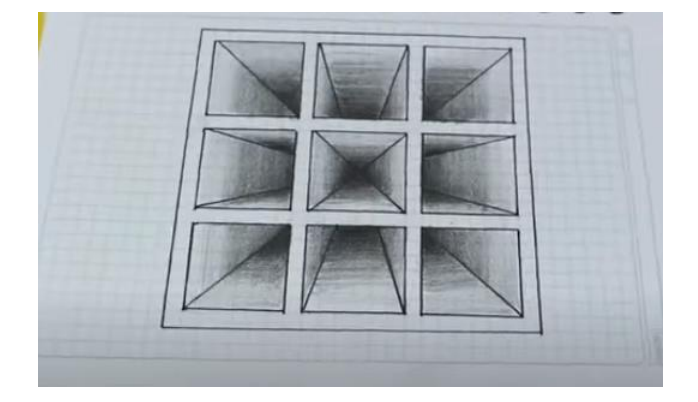